# Selecteren menu opties

Via de leden login op de website website

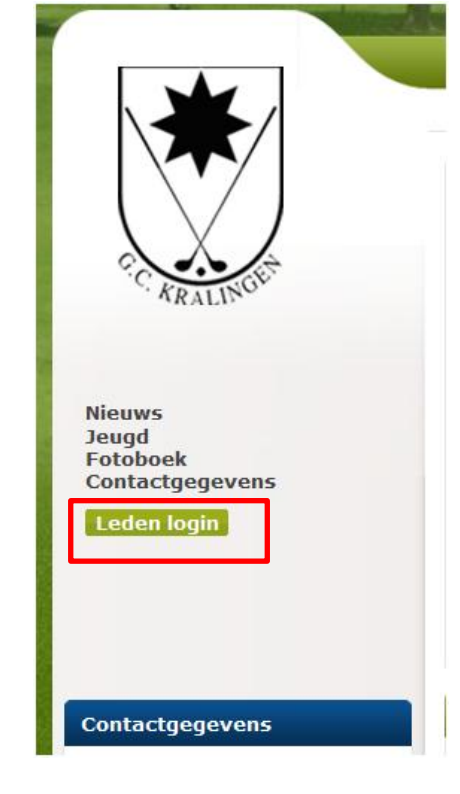

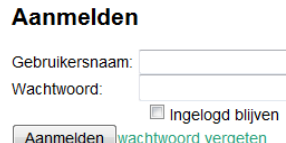

## Selecteer menu optie Vreemde Kaarten

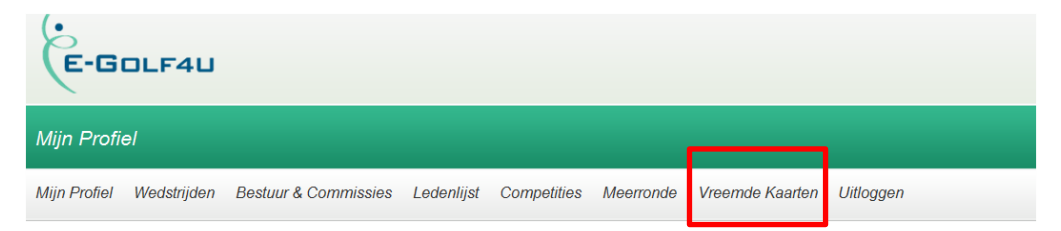

### Selecteer button Nieuwe vreemde kaart invoeren

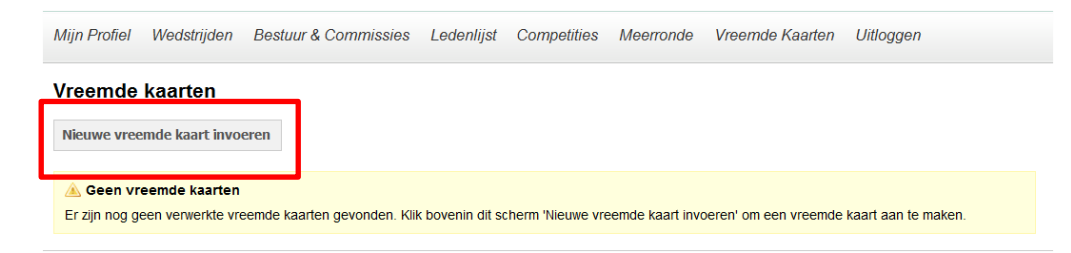

# Feitelijke registratie

## Invoer algemeen gedeelte Invoer resultaat

### Vreemde kaart invoeren - Stap 1 van 3

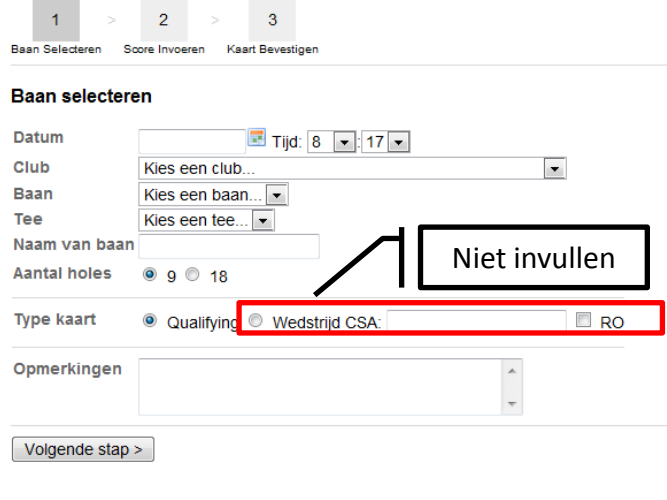

### Vreemde kaart invoeren - Stap 2 van 3

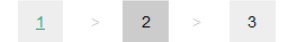

Baan Selecteren Score Invoeren Kaart Bevestigen

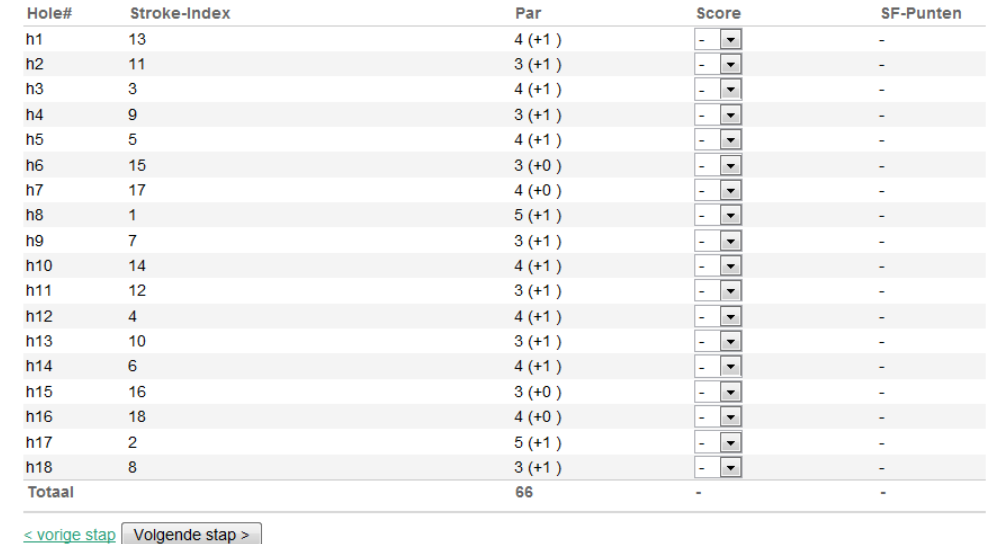

# Afronden registratie

 $\overline{2}$ 

40

## Controleer resultaat

### Vreemde kaart invoeren - Stap 3 van 3

 $\overline{3}$  $1$  $\overline{2}$ 

Baan Selecteren Score Invoeren Kaart Bevestigen

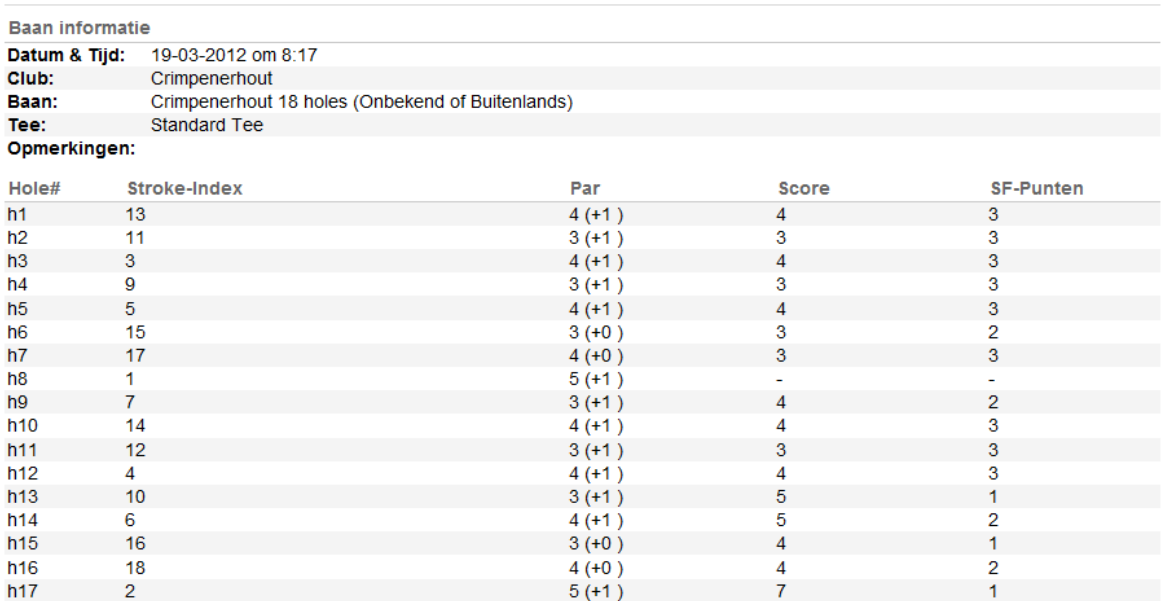

 $3(+1)$ 

66

 $\overline{4}$ 

68

Kaart opslaan & verwerken

8

 $h18$ 

**Totaal**